# LumaPix:: *CarbookFusion* E A R B O O K P R O G R A M T I P S H E E

Updates This software will automatically check for updates each time the program is opened.

## Panel Pages

#### All portrait pages are set up for vertical images. *All portraits should be cropped to a 0.8 aspect ratio at 300ppi.*

To figure the proper dimensions for cropping images, take the original height or width of your digital file and divide by 0.8. For Example, if the original image dimensions were 2048 pixels high and 3072 pixels wide, divide the height by 0.8 aspect ratio to determine the width.

**2048 pixels divided by 0.8 aspect ratio = 2560 pixels This image should be cropped to 2048 high and 2560 wide**

#### **Candids** Size all candid images as close to the FINAL DIMENSIONS AS

POSSIBLE. *Candid images and custom backgrounds do not need to be sized to an aspect ratio at 300ppi.*

## Custom Backgrounds

Custom backgrounds should be 8.75x11.25 to allow for bleed. All live area is a minimum of .375 from trim. *In the program, add them as a candid.* 

#### Black & White Books

When sending in a B&W book, please leave all images, artwork, and clipart full color. Marathon will convert to grayscale.

User Manual A manual and tutorials are available by clicking on the pinwheel in the upper-left corner, then click on Learn.

#### Register Your Yearbook

1. Click on Help menu across the top then down to Activate FotoFusion then to Activate Online.

2. Enter the registration number provided by Marathon.

3. When entering the registration number for the first time, you will be asked to create a password. This password will be needed when installing the same registration on other computers.

*The single registration for a school can be installed on up to 40 computers.* 

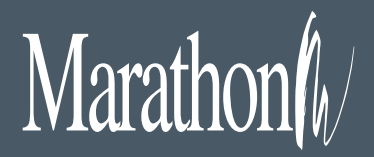

1500 Square Turn Blvd. Norfolk, NE 68701

800 / 228.0629 www.MarathonPress.com

## Starting a New

**Project** Clicking on the pinwheel in the upper-left corner will bring up a window to begin a New Project.

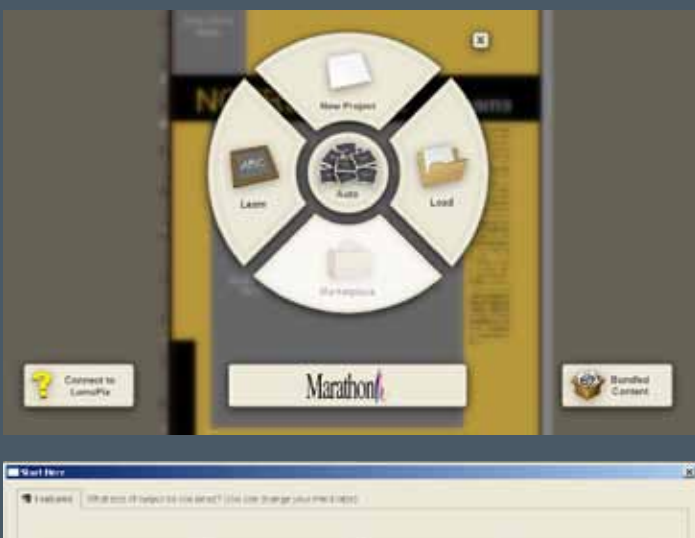

# STIFTEN<br>Boott<br>Schlade **Bill William**

Marathon provides four different pre sized documents to start from, as well as a custom size. Choose the type of binding for your yearbook and the software will set the pages accordingly.

#### File Furnished **Yearbooks** Our pricing reflects

file-furnished yearbooks. This means that all files are received exactly as they should be printed and no additional prepress work is required to prepare the files for printing. Additional file processing will be charged

at \$65 per hour. *The production schedule is based on files which have been properly formatted to Marathon's specifications. Requested changes will result in production delays and could incur extra charges.*

#### **Covers**

Covers can be added by adding a Cover Sheet within the Pages button. Depending on the binding, there are different options based on the page count. (Front cover on

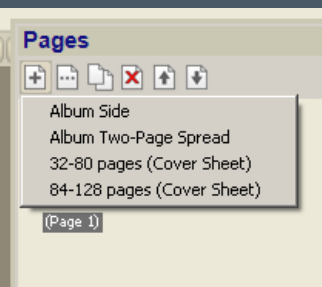

the right side, back cover on the left. If wanting to print on the inside cover pages (softcovers only), simply add a

second cover sheet. (Inside front on the left side, inside back on the right side)

### Submitting files to **Marathon**

When files are ready to submit to Marathon, click on File, Upload to Publisher, then Upload as Flattened Images. This will create a PDF file and upload directly to Marathon's FTP. Depending on the size of the book and internet connection speed, this could take some time.

Another option for very large files is to create a ScrapPackage locally then upload or burn on CD/DVD. To do this, go to File, Archive/Restore, Archive for, public sharing. This will bring up a dialog box where you can name your file and choose where to save it. When complete, burn to CD/DVD or upload to our server using the marathon uploader (marathonpress.com/ csr-uploaders)

**PLEASE REMEMBER** to print out a proof and double check before submitting files to Marathon. When files have been corrected and are ready to print, please send a corrected hard-copy proof in with the files. Resubmission of files due to missing information may incur additional composition charges and will result in production delays.

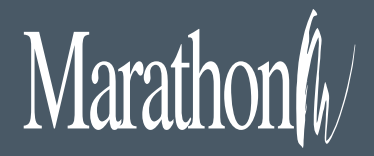